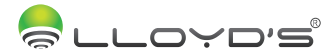

## JUEGO DE LÁMPARAS LED Y ADAPTADOR CON INTERRUPTOR INALÁMBRICO

# Marca: Lloyd´s Modelo: LC-1161

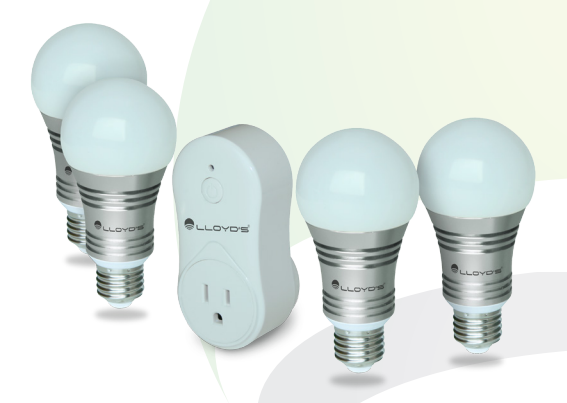

# GUÍA RÁPIDA DE INSTALACIÓN

"La operación de este equipo está sujeta a las siguientes dos condiciones: (1) es posible que este equipo o dispositivo no cause interferencia perjudicial y (2) este equipo o dispositivo debe aceptar cualquier interferencia, incluyendo la que pueda causar su operación no deseada".

FAVOR DE LEER LA PRESENTE GUÍA DE INSTALACIÓN ANTES DE OPERAR SU PRODUCTO

## PARTE 1 MANUAL DE INSTRUCCIONES PARA CONTACTO

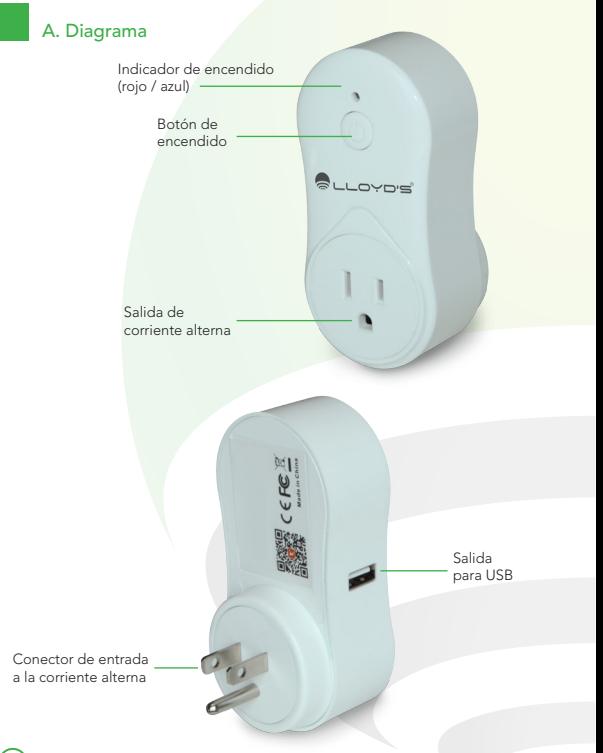

#### B. Descarga de la aplicación

Busque la aplicación gratuita "Tuya Smart" en la App Store o Google Play, descargue e instale. O escanee el siguiente código QR para su instalación. Esta aplicación controlará todos sus dispositivos conectados.

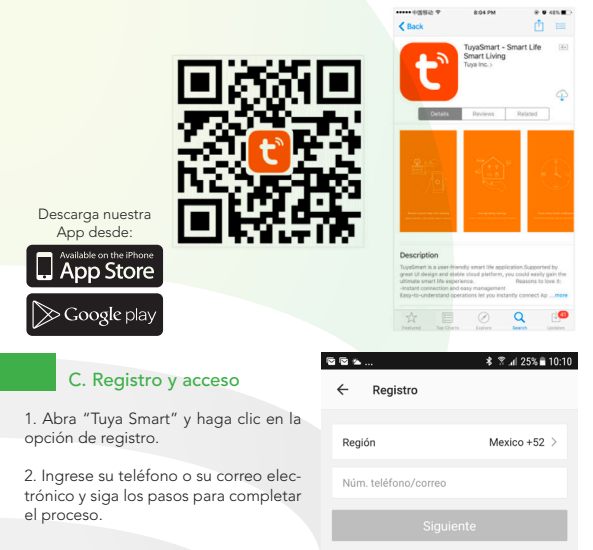

## D. Añadir dispositivos

1. Después de iniciar sesión en "Tuya Smart", haga clic en "Add Devices" (añadir dispositivos).

2. Seleccione el enchufe/toma de corriente en la lista. Presione el botón de encendido en su contacto de 5 a 10 segundos hasta que el LED indicador parpadee rápidamente.

3. Seleccione la red WiFi a la que conectará su dispositivo e ingrese la contraseña de ésta.

4. Una vez configurado con éxito, usted podrá renombrar su dispositivo

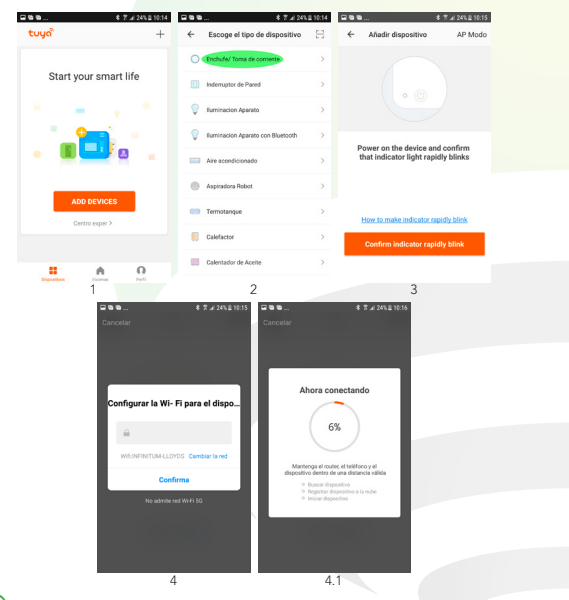

## E. Controlar el contacto

1. Encienda y apague el contacto usando el botón grande y redondo de la interfaz.

2. Temporizador: Configure un tiempo específico para el apagado del dispositivo.

3. Calendarización: Programe horas de encendido y apagado. Conecte cualquier aparato eléctrico a su contacto inteligente y configure horarios para su encendido y apagado de los mismos.

4. Modifique el nombre de su dispositivo para que sea más fácil su control con voz.

5. Comparta dispositivos con sus familiares y amigos.

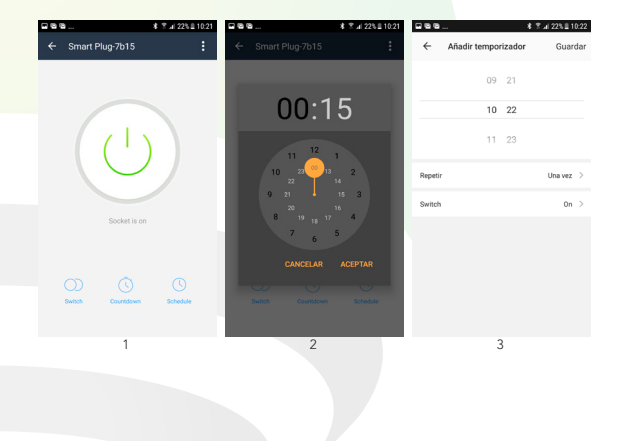

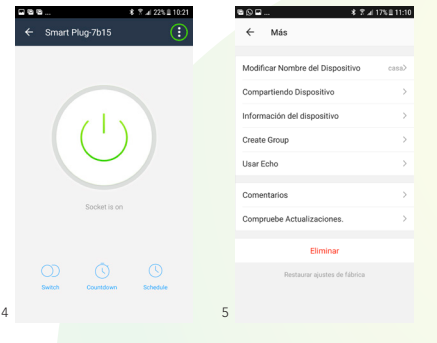

#### F. Controle el contacto inteligente con voz

Usted puede controlar el contacto con un simple comando de voz. Existen dos comandos principales: Turn On (encendido) y Turn Off (apagado). Seleccione el micrófono como en la siguiente imagen y pronuncie algunos de los dos comandos seguido del nombre de su dispositivo para encenderlo o apagarlo.

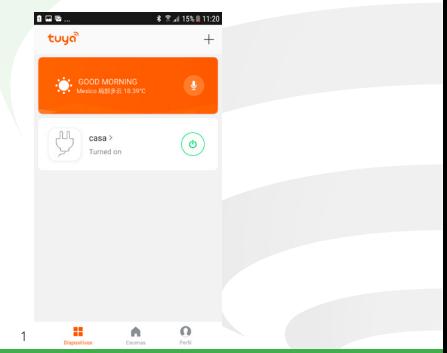

#### G. Preguntas y respuestas

#### 1. ¿Cómo remover dispositivos en la App?

Haga clic en la lista de dispositivos y luego en el botón de menú en la esquina superior derecha, presione para eliminar el dispositivo. Alternativamente, puede presionar detenidamente sobre un dispositivo en la lista.

2. Si tiene problemas para conectar el contacto inteligente con la aplicación: Desconecte el dispositivo de la corriente eléctrica. Conéctelo nuevamente y presione el botón de encendido y apagado de 5 a 10 segundos hasta que el indicador esté parpadeando.

3. ¿Qué aparatos eléctricos puedo controlar con el contacto inteligente? Luminarios, ventiladores, humidificadores, calentadores portátiles, y otros aparatos de tamaño pequeño

### H. Advertencias de seguridad

1) Para prevenir daños, este aparato debe ser unido a la pared en un contacto individual y de acuerdo a las regulaciones eléctricas de su país.

2) Sólo para uso en interiores.

3) Use el contacto inteligente únicamente en un lugar seco, no use en el baño o en lugares con mucha humedad.

4) Asegúrese de no sobrecalentar el contacto, operar este producto excediendo la corriente máxima de 10 A y/o la potencia máxima de 2400 W puede provocar un corto circuito o daños severos.

#### PARTE 2 MANUAL DE INSTRUCCIONES PARA FOCO

#### 1. Introduccción

Este producto consiste en una lámpara reemplazable de alto rendimiento que puede ser controlada a través de una aplicación gratuita en el teléfono móvil o tableta con Sistema operativo Android o iOS. Ésta puede ser también conectada a la nube directamente (Gizwits Yun), y lograr una verdadera función de control remoto. Cuenta con las siguientes ventajas: Potentes funciones, fácil operación y atractiva interfaz de aplicación. Al funcionar con luz LED, su consumo de energía es tan solo un 20% del que usa una lámpara incandescente tradicional y su tiempo de vida es 10 veces mayor al del resto de las lámparas ahorradoras de energía. Por todo lo anterior, esta lámpara inteligente cuenta con beneficios tales como una fácil instalación y operación, seguridad, estabilidad, ahorro de energía y protección del medio ambiente.

## 2. Características :

- Voltaje de operación: 85 265 V~ 50 / 60 Hz
- Temperatura de operación: -40 ˚C 85 ˚C
- $\bullet$  Potencia:  $> 0.65$
- Chip LED luz cálida: SMD 5730
- Potencia LED: 5W
- Chip LED luz blanca: SMD 5730
- Eficiencia de la luz LED: 80 lm / W
- LED Multicolor de alta potencia (RGB): SMD 5050
- CRI (Índice de reproducción cromática):> 80
- Rango de temperatura del color: 2700K -6500K
- Flujo luminoso máximo: 400 Lúmenes
- Dimensiones: 108\* 61 mm
- Ángulo del haz: 170 grados
- Sin límite de distancia para control remoto
- Tiempo de vida estimado: 50,000 horas

Requisitos del teléfono móvil : Android: Android 4.3 o más Apple: iPhone 4S o más

#### 3. Descarga , instalación y manejo de la APP

#### 3-1. Instalación

Descargue e instale la app "Tuya Smart" a través de las principales tiendas, ingresando al siguiente sitio web http://smart.tuya.com/download, o bien escaneando el siguiente código QR:

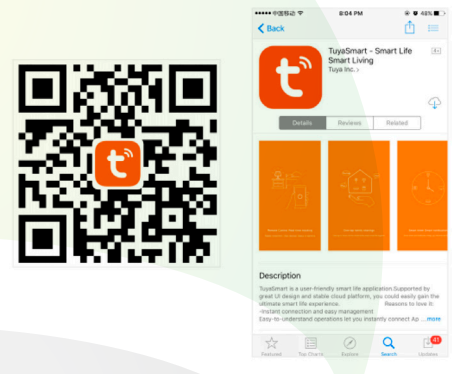

Nota: También puede buscarla en Apple Store y Play Store como "Tuya Smart"

#### 3-2. Registro

Los usuarios podrán acceder a la interfaz de operación después de ingresar número telefónico y código de verificación de "Tuya Smart" que reciban en el teléfono.

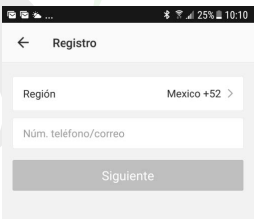

#### 3-3. Conexión rápida

(A) Enrosque la lámpara en un luminario y asegúrese de que ésta parpadee rápidamente. Si no es así, resetee la lámpara mediante los siguientes pasos: -apague- encienda- apague- encienda. El intervalo entre encendidos y apagados no debe ser mayor a los 10 segundos.

(B) Abra la aplicación "Tuya Smart", haga clic en "Add Devices" o en el signo "+" de la parte superior derecha.

(C) Elija el tipo de dispositivo que desea añadir. En este caso se trata de un dispositivo de iluminación. Confirme que su lámpara esté parpadeando rápidamente para seguir adelante con la configuraci y conéctese a la red Wi-Fi en la cual desea configurar (No admite red WiFi 5G)

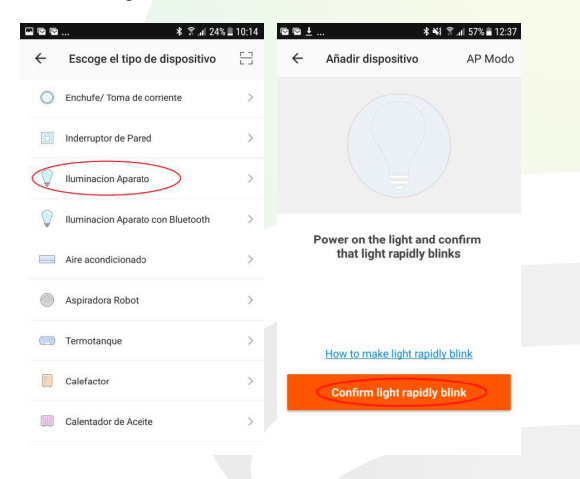

(D) Seleccione la red WiFi en la cual desea configurar el dispositivo e ingrese su contraseña (No admite red 4G ó 5G).

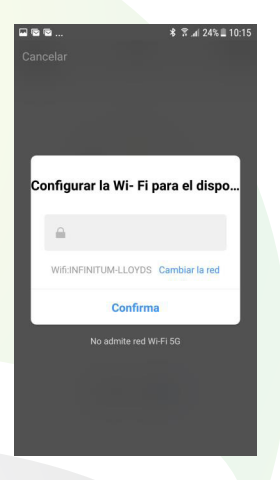

(E) En el proceso de configuración, la luz cambiará de un parpadeo rápido a uno más lento. La luz se encenderá de forma permanente al final. Cuando la luz se vuelva permanente y aparezcan las palabras "Added successfully" (añadido exitosamente) en la pantalla de la APP, esto indicará que la lámpara fue configurada satisfactoriamente (Nota: Generalmente el parpadeo lento dura un tiempo corto, si nota que esto ocurre, confirme que la conexión Wi-Fi está disponible o que haya ingresado la contraseña correcta de su red Wi-Fi).

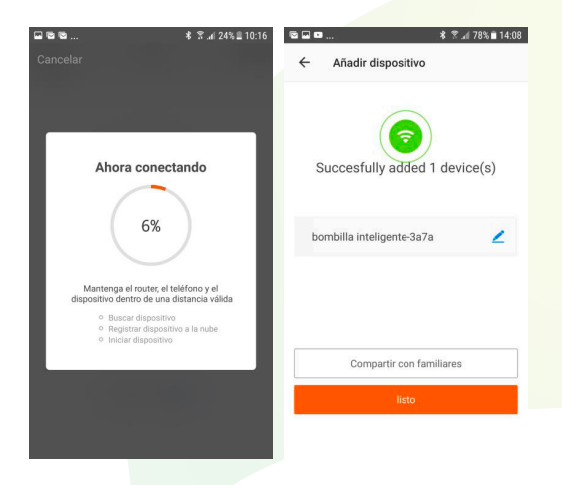

(F) Cuando su lámpara haya sido agregada satisfactoriamente, vaya al menú "dispositivos" en las opciones de la parte inferior. Su dispositivo aparecerá en la lista, haga clic en el mismo para ingresar a su manejo.

Nota:

12

\* Cuando el dispositivo esté en línea, el ícono de encendido estará coloreado en verde.

\* Cuando el dispositivo esté fuera de línea, el ícono estará coloreado en gris.

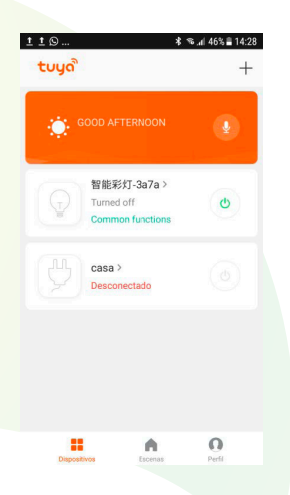

#### 3.4. Conexión vía Access Point

Para configurar el dispositivo vía "Access Point", ingrese a la opción "AP Modo" como se muestra en la siguiente imagen y elija la opción "How to make light slowly blink" para lograr que la lámpara parpadee lentamente.

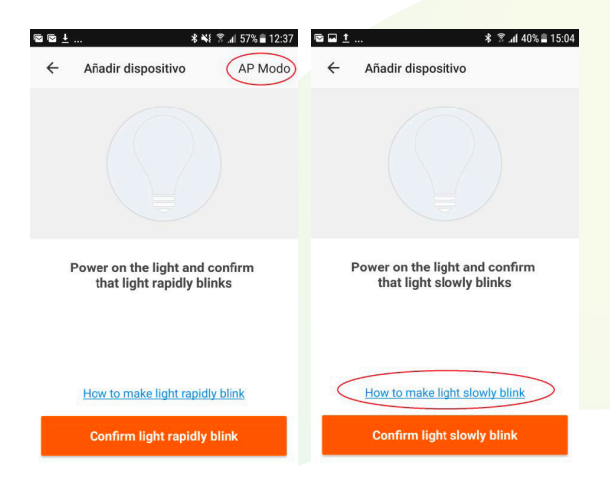

Siga las instrucciones que despliega la aplicación:

- 1) Para resetear, encienda su luminario, apáguelo después de 10 segundos
- 2) Encienda, apague, encienda, apague y encienda

- 3) Confirme que la lámpara esté parpadeando rápidamente (2 veces por segundo)
- 4) De nuevo encienda, apague, encienda, apague y encienda hasta que la lámpara parpadee lentamente (1 vez cada 3 segundos)

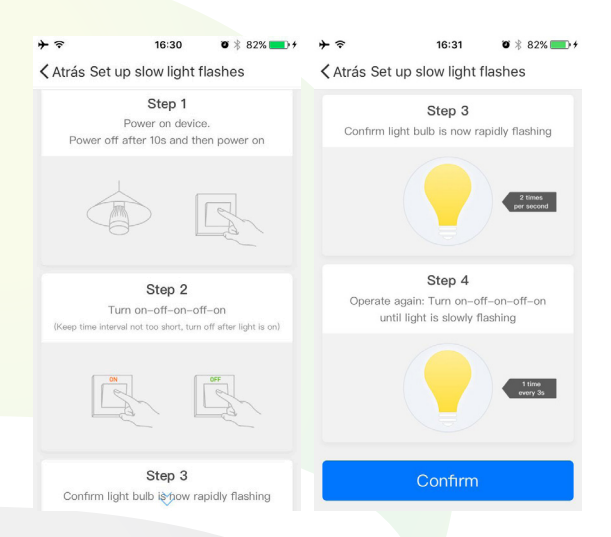

5) Una vez logrado este parpadeo lento, haga clic en confirmar, confirme la red a la que desea conectar el dispositivo y aparecerá la siguiente pantalla, haga clic en "Conectar ahora"

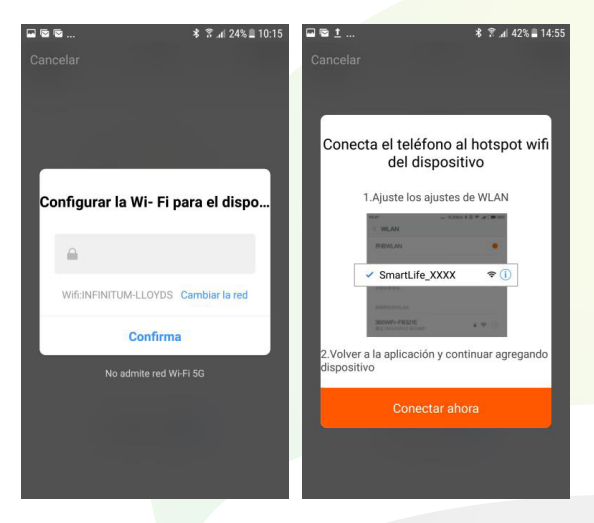

6) Se desplegará la lista de redes disponibles y usted encontrará la red generada por la lámpara en ella, misma que empieza con "SmartLife…" Elíja esa red.

7) Una vez que reciba la notificación de que está conectado a esa red, vuelva hacia atrás en la aplicación y la lámpara comenzará a configurarse.

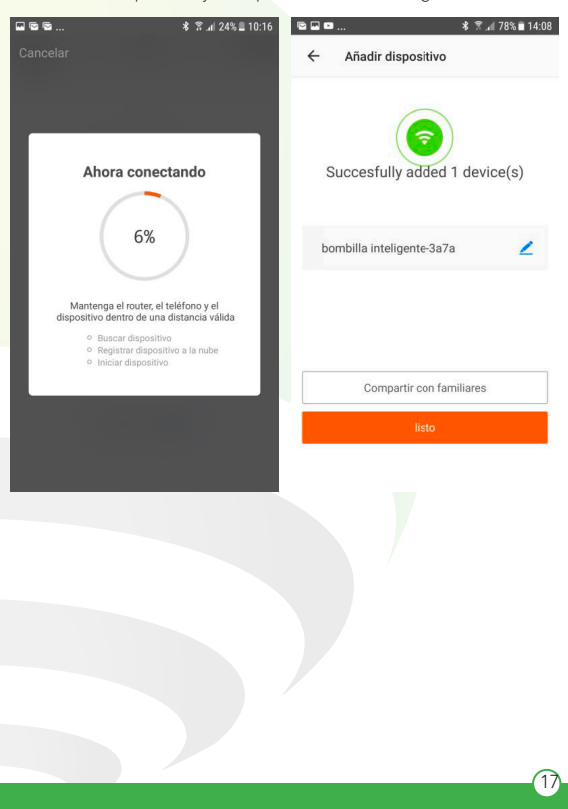

#### 3-5 Control del dispositivo

1) Interfaz de luz encendida

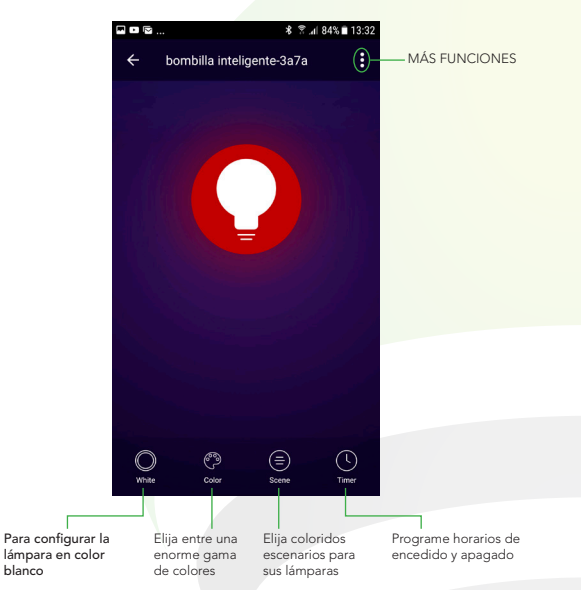

En la opción "MÁS FUNCIONES" (parte superior derecha de la interfaz de luz encendida) podrá cambiar el nombre del dispositivo, compartir el control de la lámpara con familiares y conocidos, acceder a la información del dispositivo, crear grupo, actualizar el firmware o eliminar el dispositivo.

## 2) Interfaz de luz apagada

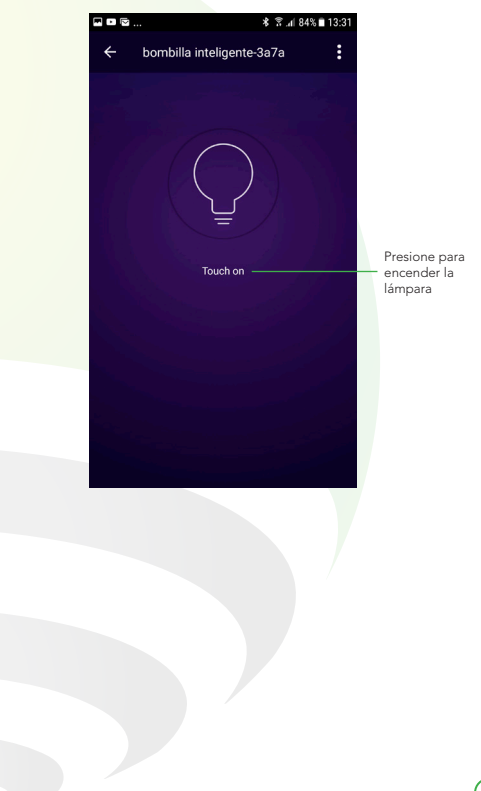

3) Otras interfaces y funciones

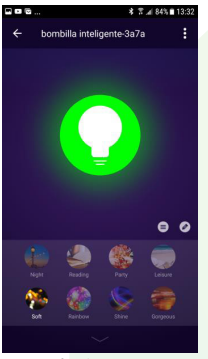

Interfaz de escenarios **Interfaz de luz blanca** 

 $\overline{20}$ 

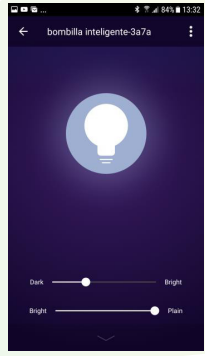

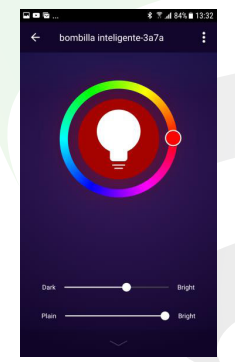

Interfaz de colores

En la función de "Crear grupos", usted podrá escoger diferentes dispositivos y agruparlos. Dos o más lámparas configuradas en un grupo se prenderán o apagarán simultáneamente, cambiarán de color o se podrán configurar de acuerdo a un escenario.

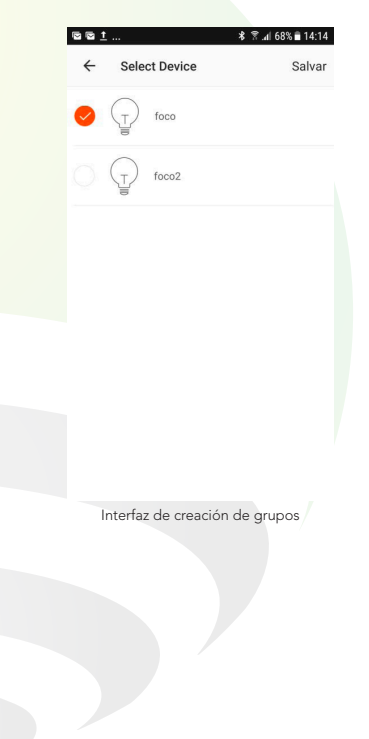

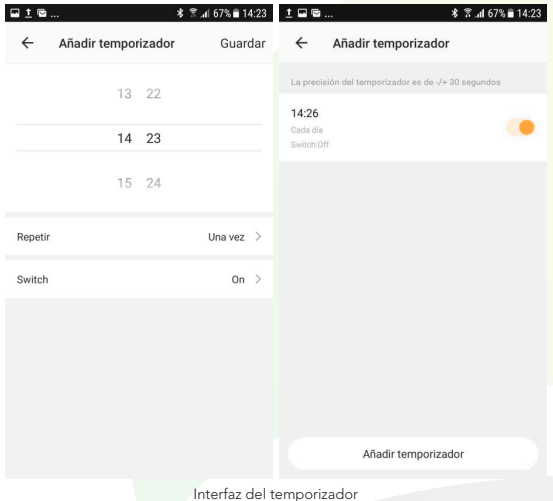

## 4. Especificaciones técnicas

Adaptador con Interruptor Inalámbrico Entrada: 100 - 240 V ~ 50/60 Hz 2400 W 10 A Salida: 100 - 240 V ~ 50/60 Hz 2400 W 10 A Puerto de salida: 5 V-1 A

Lámpara de Led 85 - 265 V ~ 50/60 Hz 5 W "No usar con atenuadores de luz"

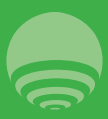

IMPORTADOR: ZUTTO TECHNOLOGIES, S.A. DE C.V. R.F.C. ZTE161017KT6 AV. EJÉRCITO NACIONAL No. 505 INTERIOR 1602 COLONIA GRANADA, C.P. 11520 DEL. MIGUEL HIDALGO, CIUDAD DE MÉXICO, MÉXICO. TELEFONO: (0155) 68447575